# Entrainement ECE **Étude d'un condensateur avec un microcontrôleur**

Les microcontrôleurs sont omniprésents au quotidien. Sans eux, pas de programmation de machine à laver, de four, de thermostat, etc. Le comportement d'un condensateur peut être étudié avec un microcontrôleur comme la carte Arduino et notamment sa charge et sa décharge à travers un conducteur ohmique en série.

#### ➜ **Comment étudier la charge et la décharge d'un condensateur pour mesurer sa capacité avec un microcontrôleur ?**

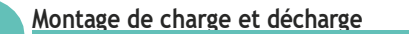

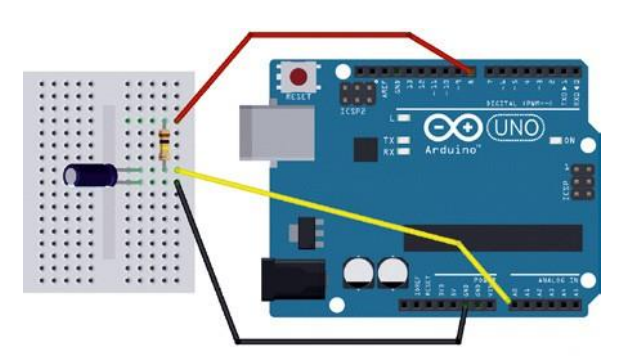

Une borne du condensateur est reliée à la masse (fil noir), l'autre borne est reliée au résistor, lui-même relié au pin 8 de la carte Arduino. En branchant la borne commune du condensateur et du résistor à l'entrée analogique A0 (mesure entre 0 V et 5 V) de la carte Arduino (fil jaune), il est possible de mesurer la tension aux bornes du condensateur.

#### **Doc. 3 Matériel à disposition**

- *Microcontrôleur Arduino UNO Microcontrôleur Arduino UNO*
- *Condensateur de capacité C e, de l'or inconnu dre Condensateur de capacité C<sup>1</sup> inconnue, de de 10* - *4 F l'ordre de 10F*
- **•** *Trois fils et une plaque pour connexions*
- Conducteur ohmique de résistance R<sub>1</sub> de<br>l'ordre de 10 kΩ *l'ordre de 10 kΩ*
- *tableur-grapheur avec la notice Ordinateur avec le logiciel Arduino IDE et tableur-grapheur Regressi avec la notice*

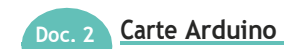

La carte Arduino est utilisée ici comme générateur de tension. Il est possible de régler la tension *E* sortant de la carte afin d'étudier sur le même circuit la charge et la décharge du condensateur. La décharge s'effectue en prenant une alimentation issue de l'Arduino nulle.

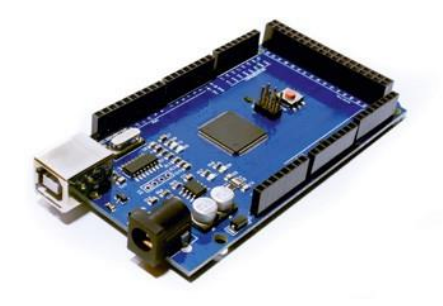

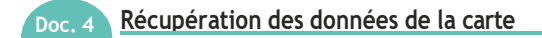

Le logiciel Arduino permet d'afficher les données renvoyées par la carte grâce au moniteur série qui affiche la liste des valeurs renvoyées accessibles via le menu « Outils » ou en cliquant sur  $\left| \mathbf{P} \right|$  en haut à droite.

Ces données seront ensuite sélectionnées (Ctrl + A), copiées (Ctrl + C) et collées (Ctrl + V) dans un tableur.

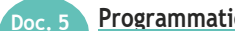

#### **Programmation de la carte Arduino**

La programmation de la carte Arduino UNO peut s'effectuer à l'aide du logiciel Arduino IDE. Pour intégrer un programme dans la carte ou après tout changement, il est nécessaire de « téléverser » le programme à l'aide de cette icône en forme de flèche. On affiche le résultat de mesure à l'aide du moniteur série dans le menu « Outils ». Le langage de programmation Arduino permet de faire figurer des commentaires qui sont précédés d'une double barre oblique (*slash* en anglais) : « // ».

La ligne à ce moment-là n'est pas exécutée. Pour qu'elle le soit, il faut supprimer les slashs.

Sur la première ligne du programme est écrit :

**// nombre de millisecondes entre chaque mesure long interval = 10 ;**

# **1 Étude de la charge d'un condensateur avec un microcontrôleur**

# **1 Questions préliminaires** (10 minutes conseillées)

On souhaite obtenir une courbe pour la charge d'environ **100 points**.

**1.** Calculer l'ordre de grandeur du temps nécessaire à la charge complète du condensateur.

**2.** Proposer une valeur du nombre de millisecondes entre deux mesures à la place des 10 ms indiquées dans le **doc. 5**.

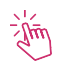

**Appel n° 1**

Appeler le professeur pour lui présenter votre proposition,

ou en cas de difficulté.

# **2 Acquisition des données** (15 minutes conseillées)

- **3.** Réaliser le montage présenté dans le **doc. 1** afin d'étudier la charge du condensateur avec le conducteur ohmique de résistance *R* connue.
- **4.** Ouvrirle fichier **charge\_condensateur.ino** à l'aide du logiciel Arduino IDE, puis modifier la valeur du nombre de millisecondes entre deux mesures sur la première ligne du programme. Compiler et téléverser le programme.
- **5.** Lancer le moniteur série, récupérer les données et les coller dans un tableur.

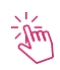

**Appel n°2**

Appeler le professeur pour lui présenter le montage,

ou en cas de difficulté.

## **3 Traitement des données** (35 minutes conseillées)

- **6.** Les mesures de temps sont obtenues en milliseconde (ms). Expliquer comment créer une grandeur temporelle, en seconde (s), dans le tableur.
- 7. Représenter la tension  $u_{\mathsf{C}}$ (*t*) aux bornes du condensateur au cours de la charge.
- **8.** Proposer une méthode permettant de déterminer graphiquement le temps caractéristique τ.

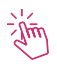

**Appel n°3**

Appeler le professeur pour lui présenter la méthode,

#### ou en cas de difficulté.

**9.** À l'aide de la valeur de la résistance, déduire de la valeur du temps caractéristique la valeur de la capacité *C* du condensateur. La comparer à l'ordre de grandeur fourni dans les documents.

**Défaire le montage et ranger la paillasse avant de quitter la salle.**

# **2 Étude de la décharge d'un condo avec un microcontrôleur**

Idem avec le fichier **décharge\_condensateur.ino**

# **3 Mesure de capacité avec un microcontrôleur**

Certains multimètres sont équipés d'une fonction capacimètre permettant de mesurer la valeur de la capacité de condensateurs sur une gamme allant de 2 nF jusqu'à 20 µF. Mais il est également possible de déterminer la valeur de la capacité d'un condensateur par d'autres méthodes.

➜ **Comment utiliser un microcontrôleur pour déterminer la capacité d'un condensateur. ?**

## **Doc. 1** Montage et branchements permettant d'étudier la charge ou la décharge d'un condensateur dans un **circuit RC à l'aide d'un microcontrôleur**

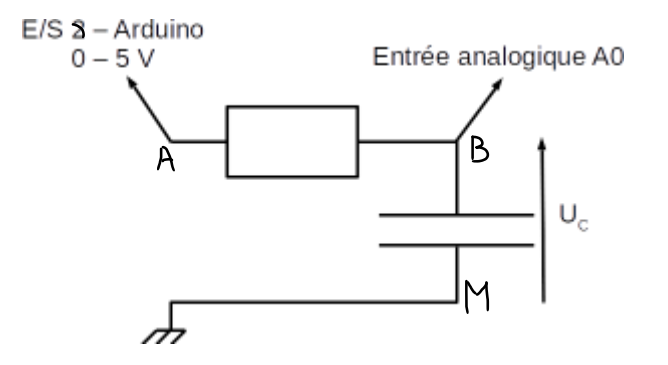

#### **Branchements à la carte microcontrôleur :**

- La sortie numérique **8** de la carte microcontrôleur doit être reliée au point A du circuit.

- Une des bornes **GND** du microcontrôleur doit être reliée au point M du circuit.

- Le point B du circuit doit être relié à l'entrée Analogique **A0** du microcontrôleur.

#### **ATTENTION ! à la polarité éventuelle du condensateur**

#### **Principe de la mesure :**

- Lorsque la sortie numérique 8 de la carte Arduino passe à l'état BAS, une tension de 0V s'applique aux bornes du montage et le condensateur se décharge.
- Lorsque la sortie numérique 8 de la carte Arduino passe à l'état HAUT, une tension de 5V s'applique aux bornes du montage et le condensateur se charge.
- La tension aux bornes du condensateur est mesurée sur l'entrée analogique A0.

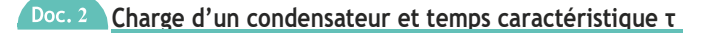

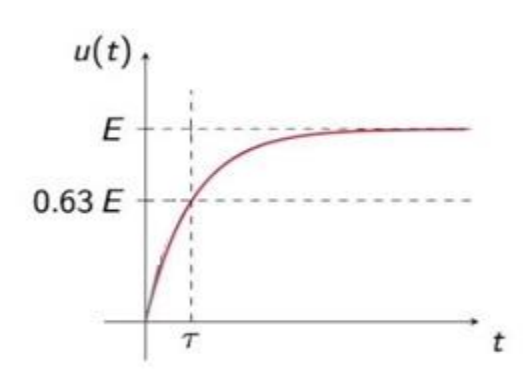

La tension électrique aux bornes d'un condensateur lors de sa charge s'exprime selon la relation :

Méthode pour déterminer  $\tau$ quand  $t = \tau$ ,  $u(t) = 0.63 \times E$ 

On considère que la charge (ou la décharge) du condensateur est totale au bout d'une durée égale à 5×τ.

 $u(t) = E \cdot (1 - e^{-\frac{t}{\tau}})$ 

Le temps caractéristique τ dépend de la valeur de la résistance du conducteur ohmique et de celle de la capacité du condensateur selon la relation : τ = *R C*

- *R* la résistance en Ohm (Ω)
- *C* la capacité en Farad (F)
- τ le temps caractéristique en s

#### **Le microcontrôleur Arduino®**

Le microcontrôleur Arduino® code sur 10 bits, ce qui signifie qu'il dispose de 1024 possibilités de codage de la tension *u* de 0 à 1023.

Ainsi, pour une tension de 0V, le code est de 0 et pour une tension de 5 V, le code est de 1023.

Une tension de *x* volts est codée par la valeur arrondie de ( *x*  $\frac{2}{5}$  × 1023).

#### **Extrait du programme constante\_temps\_RC.ino**

```
// définition des différentes grandeurs
 \mathbf{1}\overline{\mathbf{2}}unsigned long duree;
      unsigned long origine temps;
 \bar{\mathbf{3}}\overline{4}int tension:
 5
 \epsilon\Boxvoid setup() {
 \overline{7}pinMode(Q, OUTPUT); // alimentation branchée sur l'entrée Q
 8
         Serial.begin(9600);
 \overline{9}// dans un prémier temps, on s'assure que le condensateur est complètement déchargé
10
         Serial.println("Préparation du condensateur");
11digitalWrite (8,LOW) ;// alimentation à OV
12\,delay(5000); // delai au cours duquel l'alimentation est maintenue à OV, on prend ici 5000 ms
13\,14// dans un deuxième temps, charge du condensateur
15Serial.println("Charge de condensateur");
16\,digitalWrite (\mathsf{g}, HIGH) ; // alimentation à 5V
17origine temps = millis(); // définition de l'origine des temps à l'aide de la fonction
18// millis() qui renvoie la date en ms de l'horlorge interne d'Arduino
19
                                       // prise à partir de sa mise sous tension
20白
         while (analogRead (A0) < 1023) {
\overline{21}22
         //affichage de la durée mesurée
23
         duree = mills() - origine temps;Serial.print ("durée mesurée : ") ;
2425
         Serial.print(duree);
26
         Serial.println(" ms");
\overline{27}L_128\,29
    \Boxvoid loop() {
30
     \lfloor31
```
# **12 <b>Questions préliminaires** (10 minutes conseillées) **1.** Le temps indiqué à la ligne **12** du programme a été choisi pour le montage. En utilisant les informations fournies, expliquer pourquoi il devrait être modifié si la capacité du condensateur était augmentée. **2.** En utilisant les informations fournies, proposer une modification de la ligne **20** du programme initial afin que la valeur de la durée affichée à la fin du programme soit celle du temps caractéristique τ. Appel n° I Appeler le professeur pour lui présenter votre proposition,

# **Mesure de la capacité d'un condensateur** (45 minutes conseillées)

## **Méthode 0**

**3.** mesurer la capacité *C<sup>1</sup>* du condensateur à l'aide du multimètre en fonction capacimètre : *C<sup>1</sup>* = ……………………

## **Méthode 1**

- **4.** À l'aide du multimètre utilisé en ohmmètre, mesurer la valeur de la résistance *R<sup>1</sup>* : *R<sup>1</sup>* =………………....
- **5.** Mettre en œuvre le montage et les branchements proposés en utilisant le condensateur de capacité *C<sup>1</sup>* et le conducteur ohmique de résistance *R1*.

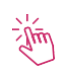

Appel n°2

Appeler le professeur pour lui présenter le montage,

ou en cas de difficulté.

ou en cas de difficulté.

- **6.** Procéder à la modification de la ligne **20** proposée précédemment.
- **7.** Téléverser le programme et ouvrir le moniteur série.
- **8.** Noter la valeur obtenue pour le temps caractéristique <sup>1</sup> : <sup>1</sup> = ……………………….
- **9.** En déduire la valeur de la capacité du condensateur évaluée par la méthode 1 : *C1(1)* =………………………

### **Méthode 2**

- **10.** Reprendre le montage précédent et remplacer le conducteur ohmique de résistance *R<sup>1</sup>* par le conducteur ohmique de résistance  $R_2$  et suivre le même protocole pour mesurer le temps caractéristique  $\tau_2$ .
- **11.** Procéder de la même manière pour les conducteurs ohmiques *R3*, *R<sup>4</sup>* et *R<sup>5</sup>* et reporter les résultats dans le tableau ci-dessous :

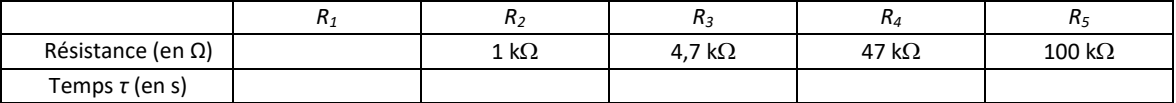

- **12.** À l'aide du tableur-grapheur, tracer la courbe τ = f(*R*).
- **13.** Utiliser cette courbe pour déterminer la valeur de la capacité du condensateur, notée *C1(2)* évaluée par la méthode 2*.* Expliquer la démarche suivie.

**14.** Noter la valeur obtenue : *C1(2)* = ………………………….

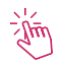

Appel n°3

Appeler le professeur pour lui présenter la méthode, ou en cas de difficulté.

## **3 Exploitation des résultats** (5 minutes conseillées)

**15.** Quelle valeur expérimentale, *C1(1)* ou *C1(2)* semble la plus précise ? Justifier.

**16.** On souhaite procéder de la même manière avec le condensateur dont la capacité *C<sup>2</sup>* est de l'ordre de 10 µF. Comment doit-on choisir la résistance si on souhaite utiliser le même programme ?

**Défaire le montage et ranger la paillasse avant de quitter la salle.**